## **D. Praktische info over de werking van de online tool**

- Plangebied opladen:
	- U kan een shape-bestand van om het even welke bron opladen in de tool door het te slepen en op de kaart te droppen. Dit moet een zip-bestand zijn dat minstens files met extentie .shp en .dbf bevat.
	- <sup>o</sup> Het is mogelijk om meerdere shapes op te laden door verschillende zips te droppen of meerdere shapes in 1 zip op te nemen.
- Plangebied tekenen:
	- <sup>o</sup> Teken het plangebied in door te klikken op de kaart. Dubbelklik om het plangebied te sluiten.
		- <sup>o</sup> Een plangebied kan bestaan uit meerdere afzonderlijke deelgebieden. Dubbelklik om het deelgebied te sluiten. Daarna kan u eventueel een ander deelgebied tekenen.
- Plangebied verwijderen: selecteer de contour (door in het plangebied te klikken het plangebied wordt dan wit) en druk op de "x"-toets van je klavier). Voor plangebieden die uit meerdere deelgebieden bestaan: zolang je in het venster blijft waarin het plangebied getekend wordt, kan je deelgebieden apart selecteren en verwijderen. Zodra je dit venster sluit, worden de deelgebieden samen als één plangebied beschouwd. Het is dan niet meer mogelijk om één deelgebied te verwijderen en de andere deelgebieden te behouden.

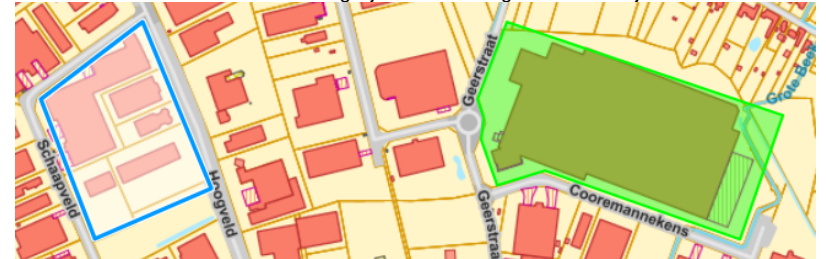

- Contouren wijzigen: De contouren van het plangebied kunnen nog gewijzigd worden tijdens het doorlopen van de Toets of nadat deze doorlopen is, door de contouren te verslepen. Wacht lang genoeg om de (nieuwe) resultaten te bekijken, want het duurt enige tijd vooraleer de overlap controles opnieuw uitgevoerd zijn.
- Resultaten berekenen:
	- Hoe groter het plangebied, hoe langer het duurt voor de resultaten getoond worden. Ook de snelheid van uw internetverbinding speelt een rol.
	- Een kaart die nog niet gegenereerd is, wordt lichtgrijs weergeven. Een spinner toont aan dat de kaart nog in opmaak is en dat er nog berekeningen gebeuren in de achtergrond.
	- Als het te lang duurt om een overlap controle uit te voeren, ziet u deze boodschap:

De bron om deze vraag automatisch te beantwoorden is tijdelijk niet beschikbaar. U kan de vraag manueel invullen of opnieuw proberen.

 $\bigcap$  Ja  $\bigcap$  Nee  $\bigcap$  Ik weet het niet

CHERBEREKENEN

U kan het resultaat dan herbereken. Als het echter om een onderliggend probleem gaat bij de bron van de kaart en u wil de Toets toch al afronden, kan u het antwoord ook zelf invullen als u dat al weet.

- Er is een beperking ingevoerd op de maximale grootte van een plangebied omwille van de rekentijd. Als het plangebied te groot is voor een bepaalde kaart, ziet u hier een boodschap over.
- Om het rekenwerk te beperken wordt er relatief weinig van de omgeving van het plangebied weergegeven op de kaarten. Als u toch een bepaalde kaart van de ruimere omgeving wil zien, kan u in een andere Toets een gebied intekenen dat groter is dan het eigenlijke plangebied.
- Het is niet mogelijk om de lijst met adviesinstanties te exporteren voor rechtstreeks gebruik in het DSI-platform. Dit is voorzien voor een volgende versie van DSI en van de RUP-adviestoets.
- Door de cursor over de tooltip  $\bf{U}$  (het info-icoontje bij een vraag) te plaatsen, kan u meer info zien. Soms is dit een verwijzing naar andere regelgeving waarnaar verwezen werd in het uitvoeringsbesluit. Soms gaat het om een verduidelijking over het criterium.
- Gebruik enkel de aangeboden functies (de knoppen onderaan de toepassing) om over te schakelen tussen de 'Toets' zelf en de 'Resultaten'. De 'Backspace' toets kan u hiervoor niet gebruiken.

\* Toets

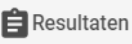

Om een nieuwe Toets te starten: herlaad de pagina via uw browser. Bewaar voordien (indien gewenst) de reeds doorlopen Toets.